Objetivos:

- Gerenciar processos
- Gerenciamento de subpastas via terminal
- Copiar arquivos via terminal

## Gerenciamento de processos:

Quando voce digita um comando a ser executado, o terminal fica "preso" até que o mesmo se encerre. Ou seja, ao digitar 'gedit' o comando é executado mas o prompt não é retornado, ou seja voce não pode digitar um comando até que o programa gedit seja fechado.

Existem duas maneiras de evitar que isso aconteça,

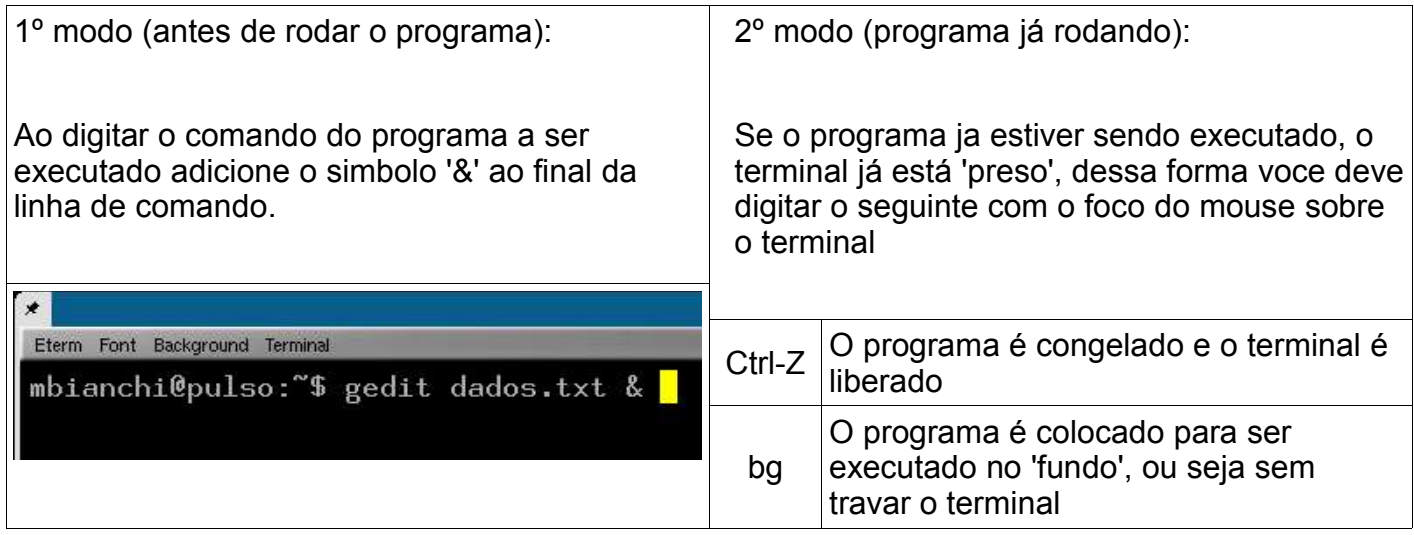

Mais alguns comandos são utilizados para gerenciar processos:

- ps: lista os processo correntes: ps -aux
- kill: mata um processo pelo id: kill 756
- fg: traz um programa que esta rodando no 'fundo' para 'frente' (inverso do 'bg'): fg
- killall: mata um processo pelo nome: killall gedit

## Criar subpastas via terminal:

Quando abre-se um terminal, muito comumente este se encontra na pasta chamada de 'casa' de cada usuário, ou a pasta 'home'. O primeiro comando que voces devem aprender é o 'pwd' que mostra a pasta corrente (pasta em que voce está), por exemplo:

● Apagar arquivos

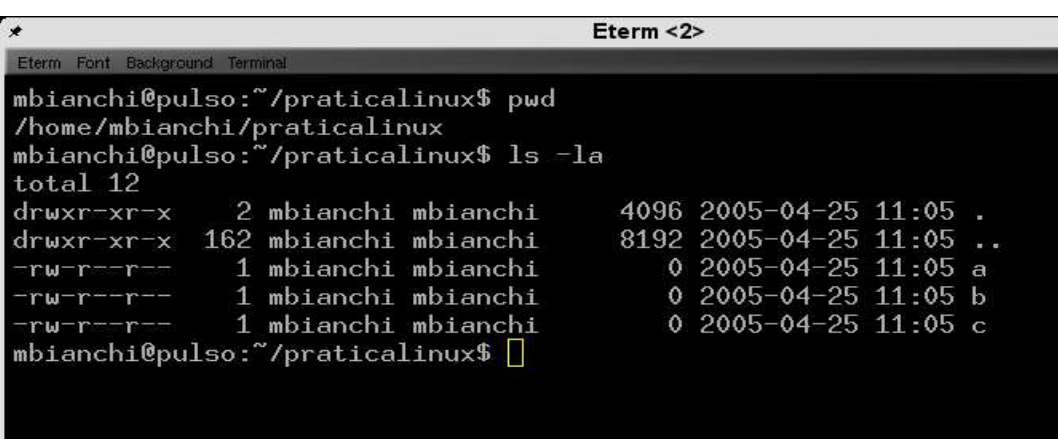

No exemplo acima o comando 'pwd' mostra a pasta corrente '/home/mbianchi/praticalinux', cada pasta é um nome contendo letras e números, separados por '/', logo 'praticalinux' é uma subpasta da pasta 'mbianchi'.

Para criarmos uma sub-pasta utiliza-se o comando 'mkdir', por exemplo:

mbianchi@pulso:~/praticalinux\$ mkdir aula00

Com isso criamos uma subpasta chamada aula00 dentro da pasta 'praticalinux'.

Exercício: Qual a sua pasta 'casa' ? \_\_\_\_\_\_\_\_\_\_\_\_\_\_\_\_\_\_\_\_\_\_\_\_\_\_\_\_\_\_\_\_\_\_\_\_\_\_

Exercício: Crie via terminal uma subpasta na sua pasta 'casa' e verifique que a mesma foi criada utilizando o 'gerenciador de arquivos' ?

Para mudar a pasta corrente utilize o comando 'cd' seguido do nome da pasta, por exemplo:

mbianchi@pulso:~/praticalinux\$ cd aula00

Exercício: Crie uma pasta e entre nela, certifique-se que voce mudou a pasta corrente com o comando 'pwd'.

Por fim, os nomes dos diretório podem ser absolutos ou relativos, toda pasta contém pelo menos duas subpastas, '.' e '..', que representam o diretório corrente e o anterior:

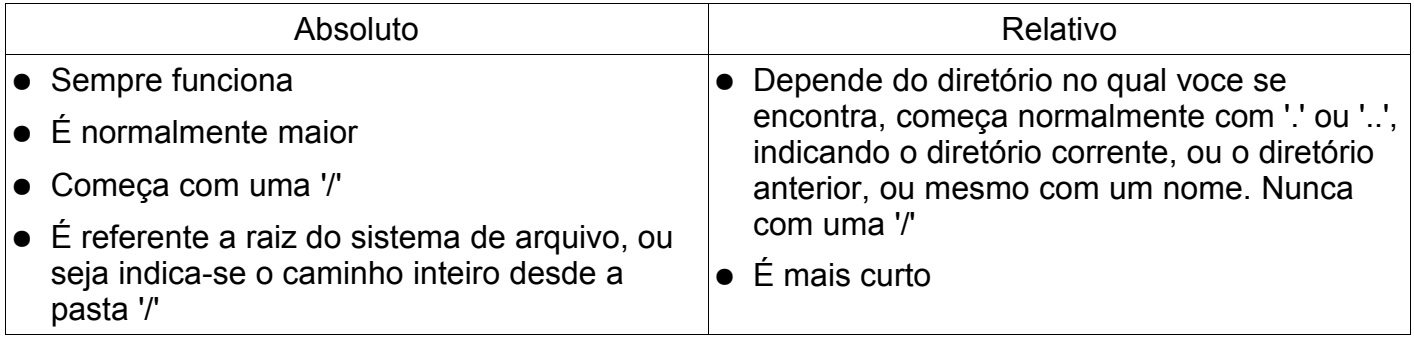

Outros comandos relacionados:

● rmdir: Apaga um diretório vazio: rmdir aula00

## Copiar arquivos:

Para copiar os arquivos via terminal deve-se utilizar o comando 'cp' (copy), vamos dar um exemplo:

cp /etc/\* .

copia todos os arquivos do diretório /etc/ para o diretório corrente '.', note que o caractere '\*' serve como corringa, isto é '\*' substitui qualquer nome de arquivo, alguns outros exemplos:

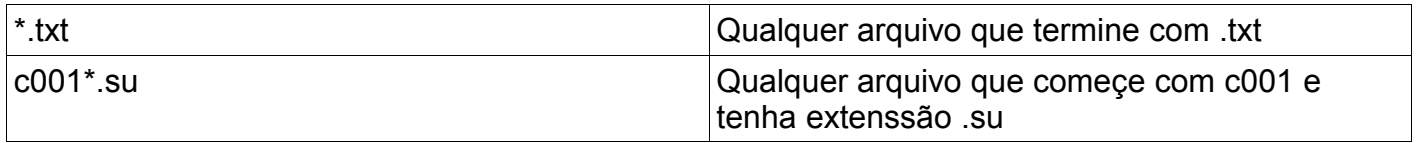

Note que o caminho '/etc/\*' esta dado de forma absoluta !!!!!

● O 'cp' pode copiar um arquivo para outro arquivo:

mbianchi@pulso:~/praticalinux\$ cp dados01.su dados02.su

● Ele também pode copiar um ou mais arquivos para uma pasta:

mbianchi@pulso:~/praticalinux\$ cp dados01.su dados02.su dados03.su /home/alice/pratica/

**→ Ou utilizando o caractere coringa '\*':** 

mbianchi@pulso:~/praticalinux\$ cp dados\*.su /home/alice/praticalinux/

## Apagando arquivos:

Se quisermos apagar arquivos pelo terminal devemos utilizar o comando 'rm' seguido do nome dos arquivos a serem apagados, por exemplo:

mbianchi@pulso:~/praticalinux\$ rm dados01.su dados02.su dados03.su

Ou novamente utilizando o caractere coringa:

mbianchi@pulso:~/praticalinux\$ rm dados\*.su

Para apagar diretórios não vazios, deve-se utilizar a opção -rf para o comando 'rm', exemplo:

mbianchi@pulso:~/praticalinux\$ rm -rf ./praticalinux/